**Express Tools—Chapter 13** 

## **Selection Express Tools**

This document explains the most useful express tools for specific editing and selection set applications. This document does not describe express tools that are outdated, perform operations that you can accomplish more easily using standard commands, or are beyond the scope of the textbook, including: Move/Copy/Rotate (MOCORO), Stretch Multiple (MSTRETCH), Flatten objects (FLATTEN), and Extended Offset (EXOFFSET).

## **Get Selection Set**

Access the **Get Selection Set** command to select objects on the same layer(s). Select an object on the source layer to edit. Then select an object of the type you want, or press [Enter] for all objects. Start the editing command of your choice, and at the Select objects: prompt, type P for the previous selection set. Note that after using the **Get Selection Set** command, no objects are selected with grips. You must use the **Previous** option at a Select objects: prompt to select the objects.

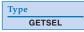

## **Fast Select**

Access the **Fast Select** command to select all objects that touch a single object. Select one object that overlaps one or more objects. All of the objects touching the object you pick become selected.

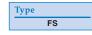